## MINI-MANUAL JITSI MEET

Quan s'entra a la reunió, posar el nom per identificar-te a la VideoTrobada i clicar Join Meeting

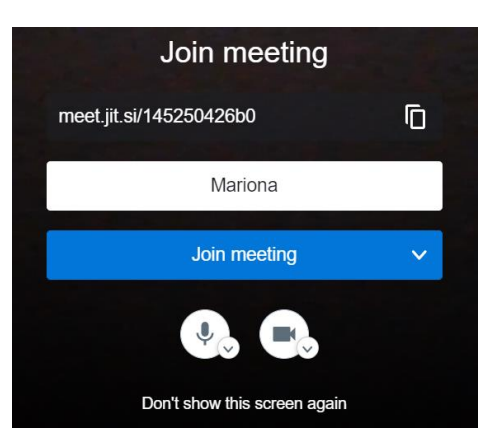

Un cop dins, a la part inferior hi ha els controls:

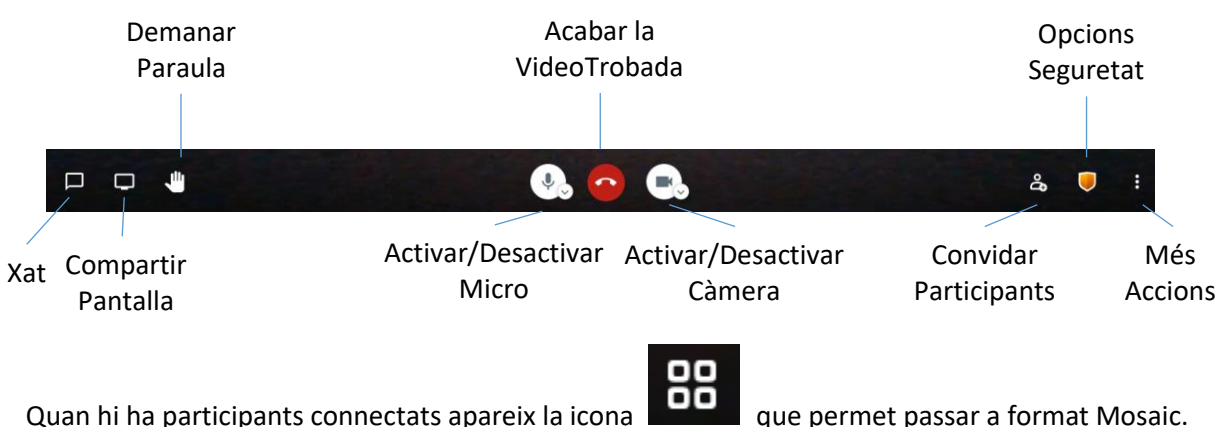

Opcions de Seguretat:

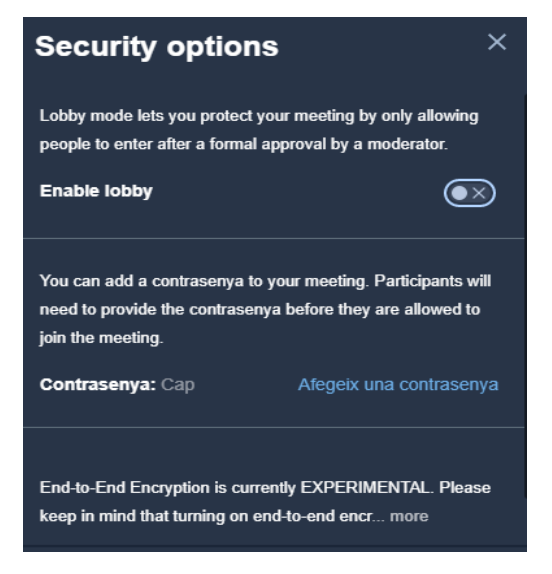

**Enable lobby** permet al convocant bloquejar l'entrada lliure, havent de permetre l'entrada a cada participant.

Es pot establir una **contrasenya**, que els participants han d'introduir per entrar ala VideoTrobada.

**Més Accions**: Les accions més utilitzades:

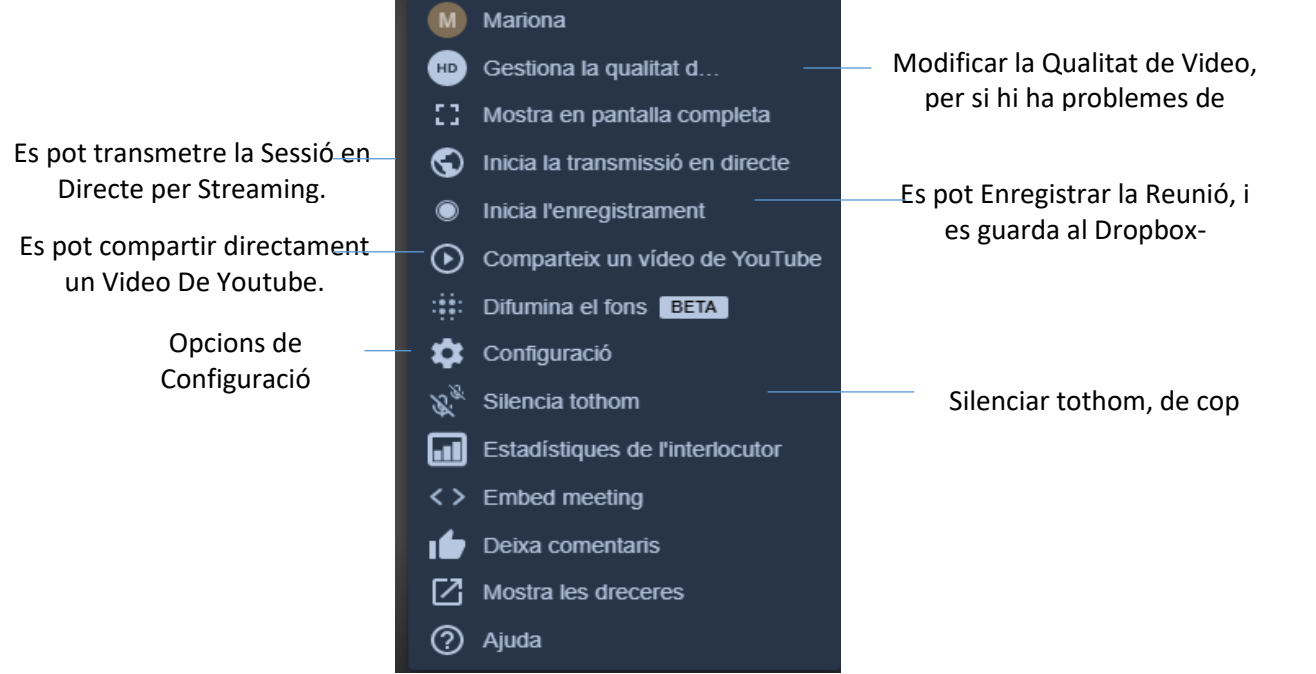

**Opcions de Configuració:**

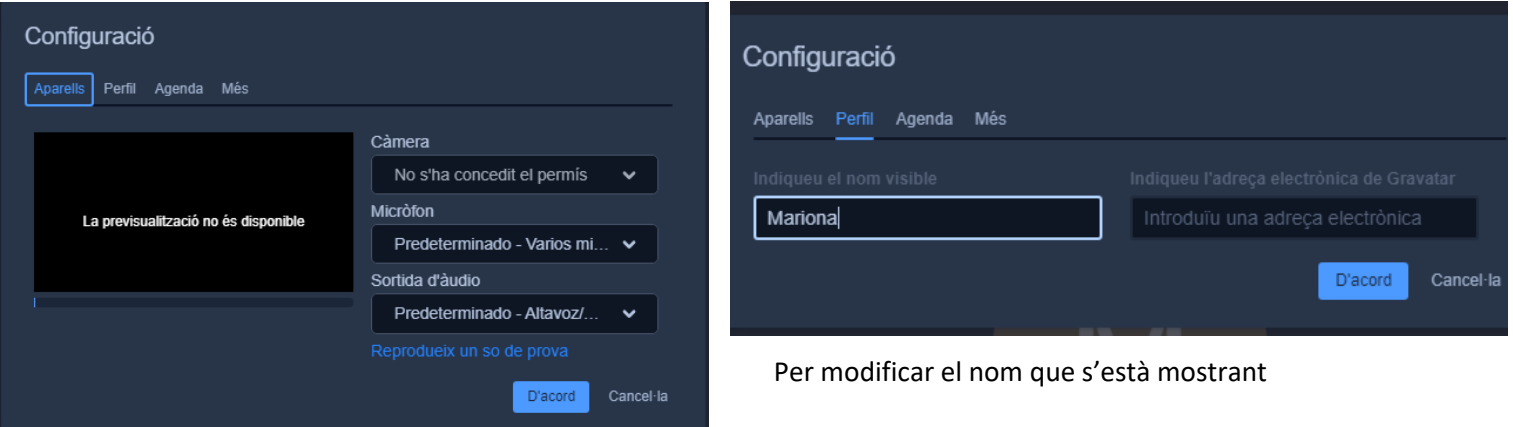

Per modificar la configuració de la Càmera i el Micro.

Configuració Aparells Perfil Agenda Més  $\bullet$  Enable pre meeting screen Tothom comença silenciat Català  $\bullet$ Tothom comença amagat  $\Box$  Tothom em segueix D'acord Cancel·la

Per canviar l'idioma de Jitis (tot i que no està totalment traduït es pot posar en català) i diferents opcions per al moderador.